# Brode un écusson personnalisé

Atelier de création numérique et plastique.

**P** Durée 2 heure(s) **Ph** Difficulté Moyen

Catégories Vêtement & Accessoire, Décoration, Machines & Outils, Sport & Extérieur  $\|$  0 Coût 15 EUR (€)

### Sommaire

#### [Introduction](#page-0-0)

Étape 1 - [Présentation](#page-0-1) de l'atelier

- Étape 2 Ouvrir le logiciel de [broderie](#page-0-2)
- Étape 3 Dessiner le motif ou [l'importer](#page-1-0)
- Étape 4 [Préparer](#page-1-1) le fil et le tissu
- Étape 5 [Importer](#page-1-2) le motif sur la brodeuse
- Étape 6 [Placer](#page-1-3) son motif sur le cadre
- Étape 7 Tester et lancer la [borderie](#page-1-4)
- Étape 8 [Découper](#page-1-5) l'écusson et le coudre
- Notes et [références](#page-1-6)
- **Commentaires**

### <span id="page-0-0"></span>Introduction

Cet atelier consiste à dessiner sur ordinateur un motif pour ensuite l'envoyer sur une brodeuse numérique qui se chargera de le tracer sur un tissu. La pièce de tissu ainsi brodée pourra faire l'objet d'un travail de couture afin de l'apposer sur un vêtement. Il s'agit donc avant tout d'un atelier "goodies", mais également d'une bonne initiation à l'utilisation d'une brodeuse numérique, qui se trouve adaptée en priorité à ces formats.

#### Objectifs :

- Initier les participants au dessin numérique sur ordinateur en vectoriel
- Initier les participants à l'utilisation d'une brodeuse numérique
- Développer leur créativité et leur imagination.
- Ramener chez soi une œuvre personnelle.

Matériaux Outils

#### <span id="page-0-1"></span>Étape 1 - Présentation de l'atelier

Présentation succincte de l'atelier. Nous allons créer un dessin sur l'ordinateur et le réaliser ensuite en broderie.

## <span id="page-0-2"></span>Étape 2 - Ouvrir le logiciel de broderie

Ouvrir le logiciel de broderie. Présenter son interface et ses outils.

## <span id="page-1-0"></span>Étape 3 - Dessiner le motif ou l'importer

Dessiner le motif ou bien importer un fichier vectoriel. Une banque de motifs préinstallés est également à votre disposition.

## <span id="page-1-1"></span>Étape 4 - Préparer le fil et le tissu

Préparer le tissu et le fil. Insérer le tissu dans le cadre. Enfiler audessus, avec un fil coloré, et en dessous, avec un fil de canette.

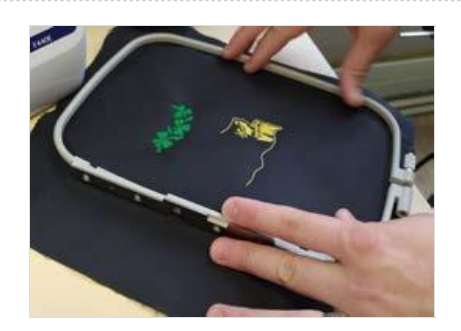

## <span id="page-1-2"></span>Étape 5 - Importer le motif sur la brodeuse

Importer le motif sur la brodeuse et le retrouver dans le navigateur

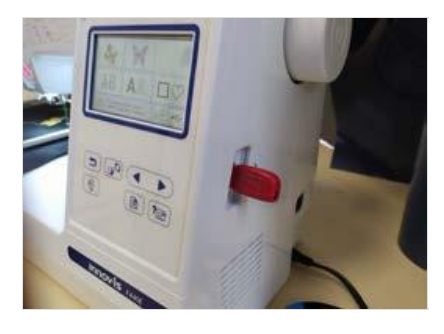

## <span id="page-1-3"></span>Étape 6 - Placer son motif sur le cadre

Placer le motif choisi dans le cadre, en vérifiant sa taille et en évitant les superpositions.

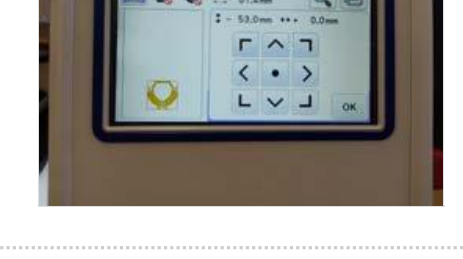

## <span id="page-1-4"></span>Étape 7 - Tester et lancer la borderie

Tester la bonne prise du fil dans l'aiguille et lancer la broderie. Surveiller son déroulement.

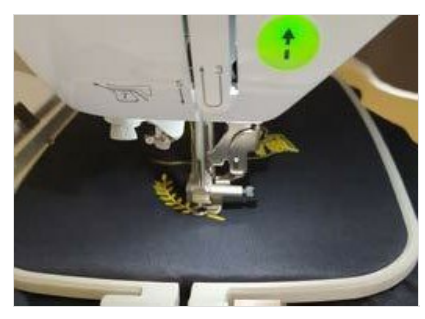

## <span id="page-1-5"></span>Étape 8 - Découper l'écusson et le coudre

Découper le motif pour en faire un écusson - ou "patch" - et le coudre sur le vêtement (pull, veste, etc.). Un renfort est possible mais pas obligatoire.

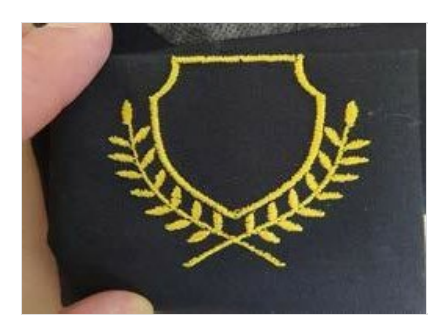

# <span id="page-1-6"></span>Notes et références

#### Quelques conseils :

La véritable difficulté de cet atelier vient des réglages de la brodeuse numérique. Le tissu employé est relativement rigide, afin de pouvoir le

coudre directement sur le vêtement. Il faut donc prévoir la tension du fil en conséquence !

#### Pour aller plus loin :

Il est ici question d'un vêtement, mais l'on peut apposer le motif sur n'importe quel support : trousse, sac, serviette, les possibilités sont infinies !